# Generacja terenu przestrzennego za pomocą edytora Hermes

Mateusz Tecław Zachodniopomorski Uniwersytet Technologiczny w Szczecinie, Wydział Elektryczny, al. Piastów 17, 70-310 Szczecin

Maciej Szłapczyński Autocomp Management Sp. z o.o., ul. 1 Maja 36, 71-627 Szczecin

Streszczenie: W artykule zaprezentowano edytor tras Hermes w kontekście automatyzacji procesu wytwarzania trójwymiarowego terenu. Opisano klasyczne podejście do tego zagadnienia, zdefiniowano problemy obecne w tym procesie, a następnie zaproponowano obszary nadające się do automatyzacji. W dalszej części przedstawiono kroki niezbędne do pozyskania danych źródłowych od zewnętrznych, ogólnodostępnych dostawców, a także narzędzia pozwalające na ich przetworzenie w celu wygenerowania i przetworzenia półproduktów (kafli danych). W artykule omówiono szereg problemów spotykanych w procesie automatycznej generacji trójwymiarowych modeli budynków i terenów, a także zaproponowano i wdrożono działające rozwiązania programowe. Finalnie omówiono sposoby syntezy wygenerowanych i przetworzonych danych w jeden spójny model terenu wraz z elementami infrastruktury i zabudowaniami.

**Słowa kluczowe:** cyfrowa mapa 2D, model miasta 3D, OpenSteetMap, Geoportal, dane geoprzestrzenne, numeryczny model terenu TATAN ANG PANGANAN ANG PANGANAN ANG PANGANAN ANG PANGANAN ANG PANGANAN ANG PANGANAN ANG PANG-PANGANGAN ANG PANG

# **1. Wprowadzenie**

Tworzenie otwartych światów przestrzennych jest ściśle związane z potrzebą wytworzenia trójwymiarowych modeli. Niezbędne jest wytworzenie takich elementów jak: ukształtowanie terenu, roślinność, drogi, elementy infrastruktury oraz wszelkiego rodzaju zabudowania.

Klasycznie, zagadnieniami tego typu zajmuje się zespół grafików. Każdy model, niezależnie czy jest to model drzewa, lampy drogowej, czy budynku, przygotowywany jest indywidualnie. Następnym etapem w takim procesie jest ręczne rozplanowanie wszystkich modeli na wspólnym trójwymiarowym podkładzie, który również musi zostać wcześniej ręcznie ukształtowany oraz oteksturowany.

Podejście to sprawdza się dla relatywnie małych powierzchni miejskich lub otwartych, pozamiejskich lokalizacji charakteryzujących się niskim poziomem szczegółowości. Chcąc wytworzyć teren obejmujący całe miasto lub teren pozamiejski posiadający duże zróżnicowanie ukształtowania terenu, pojawiają się dwa związane ze sobą problemy, a mianowicie ogromny nakład czasu potrzebnego na wytworzenie trójwy-

**Autor korespondujący:** 

Mateusz Tecław, mateusz.teclaw@zut.edu.pl

**Artykuł recenzowany**

nadesłany 25.05.2024 r., przyjęty do druku 11.06.2024 r.

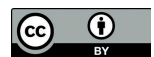

Zezwala się na korzystanie z artykułu na warunkach licencji Creative Commons Uznanie autorstwa 3.0

miarowych modeli oraz ukształtowania terenu, a co za tym idzie wzrost kosztów wytworzenia przestrzennego terenu 3D.

Rozwiązaniem problemu może być edytor tras Hermes (rys. 1) – oprogramowanie wykonane przez Autocomp Management Sp. z o.o. w ramach Regionalnego Programu Operacyjnego. Narzędzie powstało w celu kompleksowego tworzenia wirtualnych światów przeznaczonych dla symulatorów cywilnych oraz wojskowych, a jedną z kluczowych funkcjonalności oprogramowania jest automatyzacja wytwarzania otwartych przestrzeni 3D. Nie jest to program zastępujący zespół grafików, a jedynie usprawniający i przyspieszający pracę w miejscach, gdzie ręka ludzka nie jest niezbędna. Inspiracją do rozwiązań wdrożonych w oprogramowaniu są publikacje naukowe omawiające tematykę generowania modeli 3D z ogólnodostępnych danych geoprzestrzennych [1–4], a także dostępne na rynku narzędzia GIS, jak ArcGIS oraz QGIS [5].

Proces wytwarzania trójwymiarowego terenu można podzielić na cztery główne etapy:

- − Akwizycja danych wejściowych,
- − Generacja odpowiednich produktów pośrednich,
- − Post-processing wygenerowanych danych,
- − Synteza danych w trójwymiarowy model terenu.

# **2. Akwizycja danych wejściowych**

Pomimo faktu iż oprogramowanie pozwala użytkownikowi na dowolne tworzenie obiektów infrastruktury, czy też przyrody, to tryb wykorzystania danych od zewnętrznych dostawców jest tym elementem systemu, który pozwala zaoszczędzić najwięcej czasu.

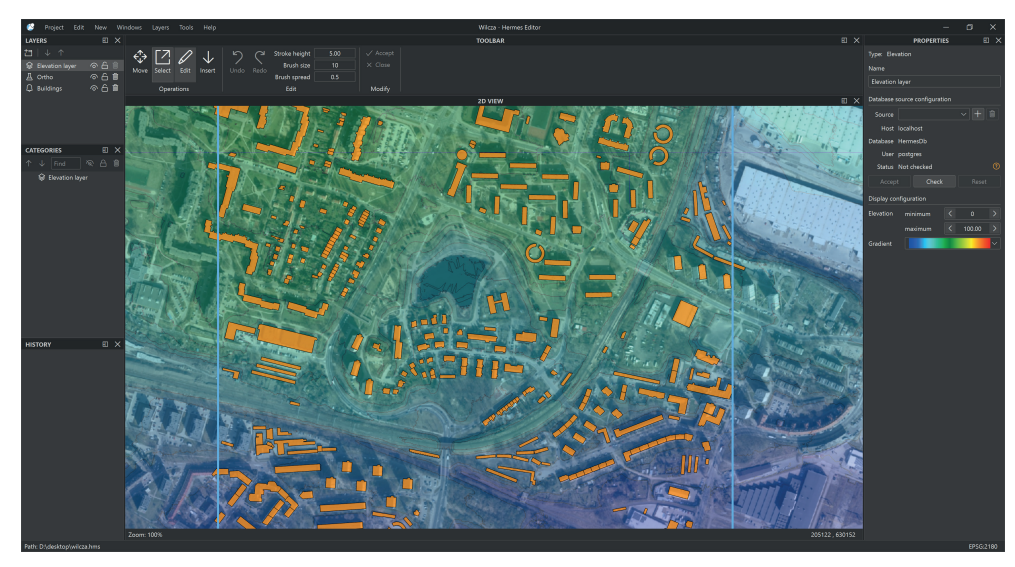

**Rys. 1. Główne okno edytora Hermes prezentujące przygotowane warstwy niezbędne w procesie generacji terenu 3D**

Fig. 1. The main window of the Hermes editor showing the prepared layers necessary in the 3D terrain generation process

Edytor umożliwia użytkownikowi akwizycję danych rastrowych, wektorowych, a także numerycznego modelu terenu, za pomocą ogólnodostępnych dostawców danych geoprzestrzennych jak OpenStreetMap [6] czy Geoportal [7].

### **2.1. Baza danych geoprzestrzennych**

Większość z dostawców oferuje API, za pomocą którego można w wygodny sposób formułować odpowiednie zapytania o interesujące obszary geograficzne. Czynność ta, niestety, często wiąże się z wymianą dużej ilości informacji między edytorem oraz dostawcą, co dodatkowo może potęgować fakt pracy nad tym samym obszarem przez użytkowników na wielu stanowiskach jednocześnie. W takich sytuacjach dochodzić może do nieintencjonalnych wyłączeń usługi dla danego odbiorcy końcowego. Przykładem takiego rozwiązania jest OverPass API dostarczające wektorowych danych z serwisu OpenStreetMap.

W celu uniknięcia nieoczekiwanego braku dostępu do danych źródłowych, zastosowano własną bazę danych geoprzestrzennych, budowaną jednorazowo i osadzoną w jednostce lokalnej lub lokalnych zasobach sieciowych. W ten sposób możliwe jest przygotowanie wszystkich danych wektorowych pochodzących z serwisu OpenSteetMap, danych o geometrii zabudowań oraz numerycznego modelu terenu z serwisu Geoportal bez potrzeby periodycznego pobierania dużej ilości tych samych danych.

### **2.2. Dane podkładowe**

Edytor umożliwia dodanie tak zwanych warstw podkładowych. Okno edytora konfigurujące przykładową warstwę podkładową przedstawiono na rysunku 2. Warstwą podkładową mogą być zewnętrzne dane rastrowe pozyskiwane w locie za pośred-

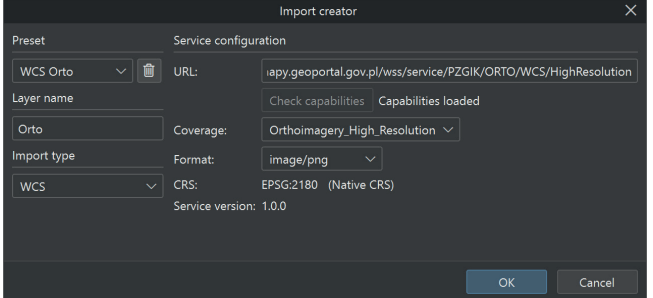

**Rys. 2. Tworzenie warstwy zawierającej dane od zewnętrznego dostawcy danych geoprzestrzennych**

Fig. 2. Creating a layer containing data from a third-party geospatial data provider

nictwem protokołów WMS (ang. *Web Map Service*), WCS (ang. *Web Coverage Service*) oraz WMTS (ang. *Web Map Tile Service*), jak również rastrowe kafle danych dostępne lokalnie na dysku użytkownika. Dane podkładowe mogą być wykorzystane w dwojaki sposób.

Pierwszym zastosowaniem jest korekta danych wektorowych poprzez analizę różnic między rastrową reprezentacją obszaru geograficznego widzianą z góry (tak zwaną ortofotomapą), a danymi wektorowymi pozyskanymi od dostawcy, który nie gwarantuje stuprocentowej zgodności dostarczanych danych z rzeczywistością. Dla przykładu, dane z serwisu

OpenStreetMap są tworzone przez otwartą społeczność użytkowników i zasadnym jest stosowanie zasady ograniczonego zaufania do zaimportowanych danych z takiego serwisu.

Drugim i zarazem najważniejszym zastosowaniem danych podkładowych w kontekście automatyzacji procesu wytwarzania przestrzennych terenów trójwymiarowych jest eksport zdefiniowanych warstw podkładowych do postaci kafli danych. Przykładem może być generacja kafli rastrowych na podstawie ortofotomapy jako przyszłej tekstury dla wygenerowanej siatki terenu.

### **3. Generacja dwuwymiarowych kafli danych**

Oprogramowanie dostarcza obszerny wachlarz typów eksportu danych do postaci rastrowych kafli, gdzie każdy element odpowiada ograniczonemu, ówcześnie skonfigurowanemu obszarowi. Zabieg ten ma na celu poprawę szybkości renderowania sceny,

| $\times$<br>Tiles export          |                         |                      |                    |                                                        |              |                             |               |                      |  |
|-----------------------------------|-------------------------|----------------------|--------------------|--------------------------------------------------------|--------------|-----------------------------|---------------|----------------------|--|
| Layers to export                  |                         |                      |                    |                                                        |              | Deselect all                |               | Select all           |  |
| No Layer name                     |                         | <b>Export prefix</b> |                    | Output type                                            |              | Height<br>map               | World<br>file | Select<br>export     |  |
| Elevation layer                   |                         | Elevation_layer      |                    | Unsupported                                            | $\checkmark$ |                             |               |                      |  |
| $\overline{2}$<br>Ortho           |                         | Wilcza               |                    | PNG Image                                              | $\checkmark$ |                             |               | $\blacktriangledown$ |  |
| 3<br><b>Buildings</b><br>Settings |                         | <b>Buildings</b>     |                    | Unsupported                                            | $\checkmark$ |                             |               |                      |  |
| <b>Export location</b>            | D:\desktop              |                      |                    |                                                        |              |                             |               | <b>Browse</b>        |  |
| Tile size in meters               | Ĉ<br>1000               | Tile size in pixels  | 1000               | Ŏ<br>$\checkmark$                                      |              | Optimize output tiles count |               |                      |  |
| Output origin X                   | ़<br>$\pmb{\mathsf{0}}$ | Output origin Y      | $\pmb{\mathsf{0}}$ | $\hat{\mathbb{C}}$<br>Simulator underlay compatibility |              |                             |               |                      |  |
|                                   |                         |                      |                    |                                                        |              | Export                      |               | Cancel               |  |

**Rys. 3. Okno konfiguracji eksportu kafli**  Fig. 3. Tile export configuration window

a także możliwość wprowadzania poprawek dla wybranych obszarów sceny bez konieczności regenerowania całego obszaru projektowego. Poniżej omówiono kluczowe dla generacji terenów 3D rodzaje eksportu.

### **3.1. Generacja tekstury terenu**

Jak już wspomniano wcześniej, na potrzeby generacji tekstury terenu wykorzystywana jest przede wszystkim ortofotomapa, czyli ortogonalny rzut powierzchni terenu utworzony ze zdjęć lotniczych. Przykład ortofotomapy wyeksportowanej na potrzeby tekstury terenu przedstawiono na rys. 4a).

Narzędzie pozwala na skonfigurowanie szeregu parametrów przed procesem eksportu, jak format wynikowy, wzorzec nazewnictwa plików oraz rozmiar pojedynczego kafla (rys. 3). Należy tutaj zwrócić uwagę, że rozmiar jest podawany niezależnie w dwóch jednostkach – w metrach jako połać obszaru geograficznego reprezentowanego przez eksportowany kafel oraz w pikselach jako rozmiar cyfrowy, na który rzutowany będzie zdefiniowany obszar geograficzny.

### **3.2. Generacja numerycznego modelu terenu**

Numeryczny model terenu generowany jest na podstawie danych z serwisu Geoportal i jest zapisywany w formacie GeoTIFF. Format ten pozwala na przechowywanie danych wysokościowych w postaci równomiernie rozłożonej siatki, z reguły co jeden metr. Można powiedzieć, że jest to format zbliżony do obrazu w skali szarości, który w każdym punkcie, zamiast dynamiki piksela, ma dane wysokościowe (w metrach nad poziomem morza) zapisane liczbą dziesiętną.

Eksport rzeźby terenu jest wymagany w celu naniesienia modyfikacji niezbędnych do prawidłowej ostatecznej reprezen-

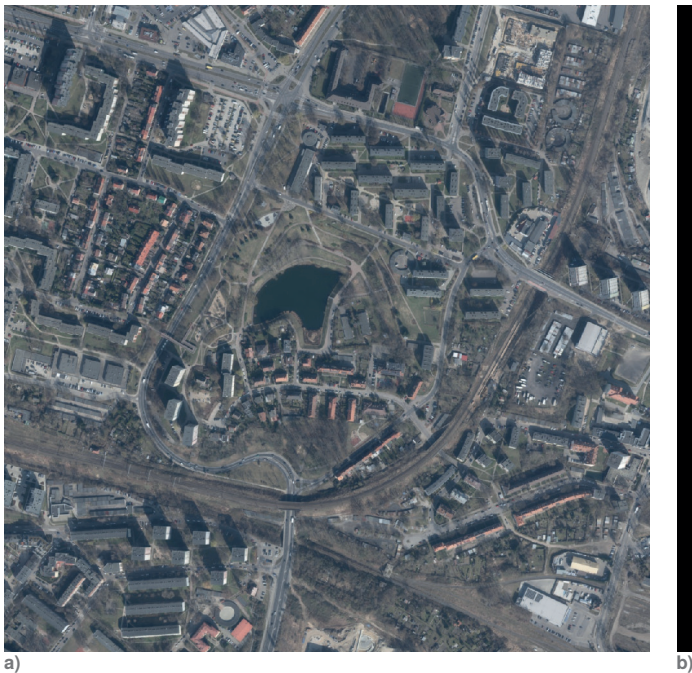

tacji terenu w przestrzeni trójwymiarowej. W celach modyfikacji wykorzystano zewnętrzne narzędzie wchodzące w skład edytora tras Hermes.

### **3.3. Generacja maski akwenów wodnych**

Za pojęciem maski akwenów wodnych kryje się monochromatyczna mapa bitowa o wymiarach zgodnych z innymi wyeksportowanymi kaflami danych (rys. 4b). Pozyskiwana jest z danych wektorowych OSM przez rasteryzację wieloboków przedstawiających wybrane zbiorniki wodne. Opisywany element jest wykorzystywany na etapie przetwarzania końcowego numerycznego modelu terenu, w celu identyfikacji obrysu obiektów przeznaczonych do "pogłębienia".

# **4. Obróbka kafli NMT**

Pomimo tego, że numeryczny model terenu gwarantuje dość dokładne odwzorowanie powierzchni, to nie znaczy, że jest bez wad. Jedną z dość poważnych niedoskonałości jest brak informacji o ukształtowaniu terenu zajmowanego przez różnego rodzaju akweny wodne. Jeżeli świat przestrzenny jest tworzony jedynie w celach prezentacyjnych, to taką wadę można zaakceptować i dalsza obróbka nie jest wymagana.

Sytuacja zmienia się w przypadku, gdy wygenerowany model terenu ma zostać wykorzystany do interakcji z użyt-

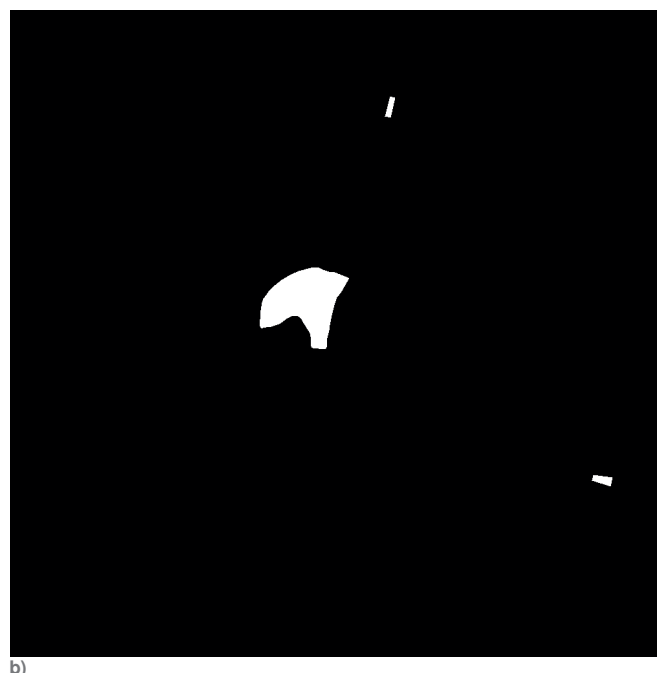

**Rys. 4. Przykładowe kafle danych wygenerowane na podstawie zaimportowanych warstw: a) tekstura terenu; b) maska akwenów wodnych** Fig. 4. Sample data tiles generated from imported layers: a) terrain texture; b) mask of water bodies

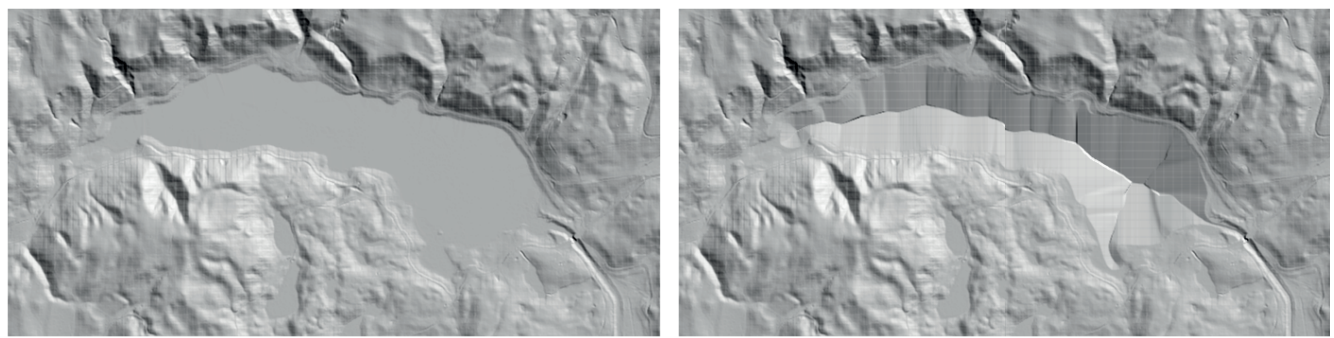

**a) b)**

**Rys. 5. Podgląd fragmentu numerycznego modelu terenu przed i po procesie syntetycznej generacji zbocza akwenu wodnego: a) przed modyfikacją; b) po modyfikacji**

Fig. 5. Preview of a fragment of the digital elevation model before and after the process of synthetic generation of a water reservoir slope: a) before modification; b) after modification

kownikiem. W tym przypadku, płaska rzeźba terenów wodnych jest zjawiskiem nienaturalnym powodującym efekt lewitowania obiektów, których przeznaczeniem było unosić się na powierzchni wody przy delikatnym zanurzeniu, jak na przykład statki. Aby rozwiązać ten problem, w ramach projektu edytora, powstało narzędzie potrafiące wygenerować syntetyczne zbocza oraz dno akwenów wodnych bezpośrednio w plikach zawierających numeryczny model terenu.

Algorytm wytwarzania dna akwenów wodnych można zrealizować w następujących krokach:

- − aplikacja przyjmuje kafel NMT oraz odpowiadającą mu maskę akwenów wodnych jako dane wejściowe,
- − na podstawie maski wyznaczany jest kontur obiektów,
- − każdy piksel należący do konturu jest modyfikowany o zadany spadek,
- − poprzedni kontur jest odejmowany od maski, wyznaczany jest nowy kontur, podwajany jest zadany spadek, a następnie operacja nanoszenia spadku jest powtarzana,
- − proces kończy się w momencie wyczerpania pikseli do obróbki z dostarczonej maski binarnej.

Przykładowy wynik działania powyższego algorytmu zaprezentowano na rys. 5.

### **5. Generacja modelu terenu**

Tak przygotowany model terenu importowany jest do unikatowej warstwy projektowej odpowiadającej za dane wysokościowe tworzonego terenu. Możliwe jest też zaimportowanie zmodyfikowanego modelu wysokości do lokalnej bazy danych, aby nie powtarzać tego procesu w przyszłości.

Procedura generacji modelu terenu polega na wybraniu warstwy wysokości podczas konfigurowania generatora świata 3D oraz zdefiniowaniu dokładności siatki danych. Maksymalne dopuszczalne zagęszczenie punktów ustalone jest przez dostawcę od którego dane pozyskano, a najczęściej spotykanym zagęszczeniem siatki jest jeden punkt na metr kwadratowy powierzchni. W procesie generacji, model wysokościowy oparty o siatkę poddawany jest optymalizacji – redukuje się zagęszczenie punktów zgodnie z ustawieniami generacji oraz eliminuje nadmiarowe dane leżące na tej samej płaszczyźnie (posiadające zbliżoną wartość wysokości). Ostatnim krokiem jest wytworzenie siatki trójkątów (ang. *mesh*) w procesie triangulacji, wyliczenie wektorów normalnych w celu prawidłowego oteksturowania i ostatecznie zapis do wybranego formatu danych.

# **6. Generacja i pozycjonowanie obiektów**

Ostatnim etapem automatyzującym proces wytwarzania terenu jest generacja i pozycjonowanie trójwymiarowych obiektów. Edytor umożliwia generowanie prostych brył budynków wraz z oteksturowaniem. W pozostałych przypadkach udostępnia opcję powiązania elementu projektowanej sceny z istniejącym modelem 3D (wytworzonym przez grafików lub pozyskanym z zewnątrz) w celu odpowiedniego pozycjonowania względem rzeźby terenu i układu odniesienia przyjętego w projekcie.

Generacja budynków dostępna jest dla dwóch rodzajów źródeł danych. Pierwszym z nich jest informacja o zabudowaniach pobrana z serwisu OpenStreetMap. Dane OSM są o tyle kłopotliwe, że nie posiadają informacji o wyniesieniu podstaw obiektów nad poziomem morza. Powyższe dane pozbawione są także informacji o trzecim wymiarze – w tym kontekście reprezentują poziom szczegółowości CityGML LOD0 (ang. *Level Of Detail*).

Pierwszy problem rozwiązano poprzez odpowiednią interpretację metadanych zawierających między innymi typ budynku,

ilość poziomów (pięter), a także w niektórych przypadkach rodzaj zadaszenia. Na ich podstawie wyznaczana jest wysokość pojedynczej kondygnacji, a następnie mnożona przez ilość poziomów. Tak otrzymana wysokość nanoszona jest na każdy punkt obrysu podstawy w celu jej wyniesienia w trzecim wymiarze, a w konsekwencji uzyskania bryły trójwymiarowej posiadającej poziom szczegółowości LOD1 [8].

Problem prawidłowego wyniesienia modelu rozwiązano przez odpytanie bazy danych geoprzestrzennych o wartość wysokości dla każdego punktu należącego do obrysu podstawy, a następnie aktualizację składowej Z (położenie w trzecim wymiarze) dla każdego z nich.

Informacja o geometrii budynków pozyskana z serwisu Geoportal (źródło danych GUGiK) dostarcza pełny opis brył w formacie CityGML o poziomie szczegółowości LOD1 (a dla niektórych lokalizacji także LOD2). W tym przypadku dane importowane są do bazy danych bezpośrednio z formatu źródłowego, a następnie wykorzystane w procesie generacji brył budynków.

Edytor umożliwia zdefiniowanie indywidualnej tekstury dla każdej bryły lub wykorzystanie jednej z predefiniowanych, dostarczanych wraz z oprogramowaniem. Użycie dostarczonych tekstur jest zasadne dla obiektów należących do tak zwanego tła, leżących poza głównym obszarem projektowym, jak na przykład projektowana trasa przejazdu użytkownika.

Proces generacji sprowadza się do wyboru warstw zawierających wektorowe dane kompatybilne z zastosowanym generatorem, a następnie zdefiniowania wyjściowego formatu pliku dla modeli 3D, rozmiaru kafla danych oraz zdefiniowania początku układu współrzędnych. Przykładową konfigurację generatora przedstawiono na rys. 6.

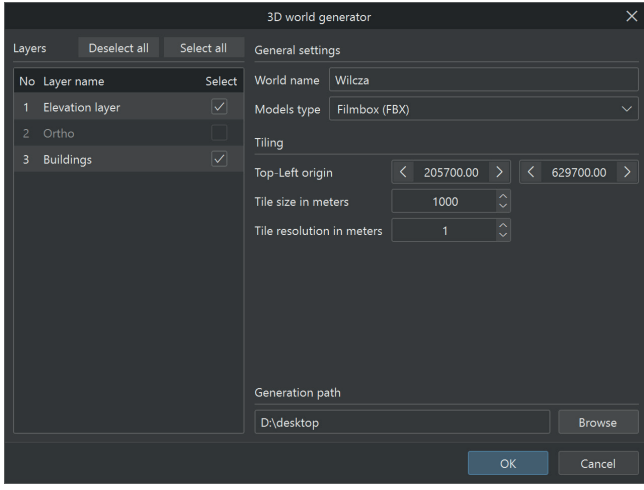

**Rys. 6. Konfiguracja generatora świata 3D** Fig. 6. Configuration of the 3D world generator

Wygenerowane obiekty mogą zostać dopracowane w zewnętrznym oprogramowaniu do modelowania 3D, jeżeli otrzymany rezultat okaże się niewystarczający. W przypadku obiektów charakterystycznych oraz pierwszoplanowych, projektant w dowolnym momencie może podmienić cały wygenerowany model na własny bez ingerencji w pozostałe, syntetycznie wytworzone modele.

### **7. Synteza wygenerowanych danych**

Na tym etapie istnieją wszystkie elementy niezbędne do złożenia finalnego produktu. Liczba plików z modelami równa jest liczbie warstw wybranych do generacji 3D. Edytor nie daje możliwości łączenia plików wynikowych w jeden, zostawia ten krok dla projektanta świata 3D. Dla ułatwienia pozycjono-

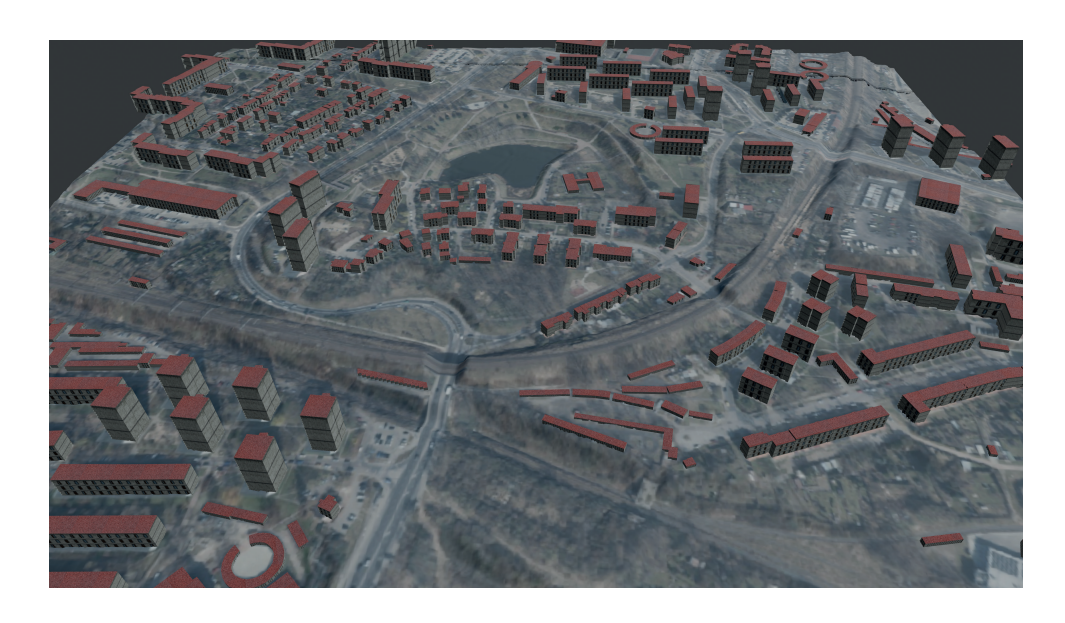

wania wygenerowanych danych w niestandardowym oprogramowaniu do wizualizacji 3D, tworzony jest dokument XML opisujący rozmieszczenie każdego modelu na świecie wraz z innymi opcjonalnymi atrybutami.

### **8. Dane eksperymentalne**

W celach demonstracyjnych utworzono projekt obejmujący 1 km2 północnej części miasta Szczecin, którego rzut zaprezentowano na rys. 1. Obszar ten został wybrany ze względu na jego złożoność, na którą składa się:

- − ukształtowanie terenu duża zmiana wysokości z południa na północ, ze spadkiem w centralnej części (w okolicy stawu),
- − zróżnicowana geometria podstaw budynków od standardowych kwadratów i prostokątów, przez kołowe, a skończywszy na skomplikowanych wielokątach,
- − obecność akwenu wodnego Staw Brodowski,
- sieć trakcji kolejowej wraz z wiaduktem,
- złożona infrastruktura drogowa.

Powyższy teren poddano opisywanemu w artykule procesowi automatycznej generacji terenu przy pomocy edytora tras Hermes. Całość procesu, zaczynając od wybrania obszaru projektowego, poprzez dodanie odpowiednich warstw projektowych, a kończąc na generacji niezbędnych modeli 3D zajęła mniej niż jedną godzinę.

Efekt automatycznego tworzenia terenu przedstawiono na rys. 7. Można zauważyć dobrze zdefiniowane zróżnicowanie wysokości terenu, pokrywające się idealnie z teksturą. Sieć trakcyjna prawidłowo znajduje się na wzniesieniu, a staw w zagłębieniu terenu. Budynki charakteryzują się prawidłową geometrią, zgodną z projektowym rzutem pionowym, a także wstępnie zaaplikowaną automatyczną teksturą ścian oraz dachu.

# **9. Podsumowanie**

W artykule przedstawiono proces automatycznego tworzenia wirtualnych światów przy pomocy edytora tras Hermes. Udowodniono zasadność wytworzenia i wykorzystania narzędzia w celu usprawnienia pracy projektanta modeli 3D. Przez zastosowanie odpowiednich rozwiązań programowych, wyeliminowano omówione problemy i umożliwiono automatyzację części zadań, które w przeciwnym wypadku należałyby do zespołu grafików.

Oprogramowanie posiada potencjał do dalszego rozwoju. W przyszłości można rozpatrzyć wykorzystanie wyspecjalizowanych algorytmów i modeli AI w procesach:

- − teksturowania wygenerowanych modeli na podstawie dostępnych metadanych – poprawa wizualnej spójności z bryłą budynku,
- − przetwarzania modeli budynków z poziomu szczegółowości LOD1 do LOD2 – w szczególności generowania lub dopasowania predefiniowanej geometrii zadaszenia na podstawie odpowiadającego wycinka z rzutu ortofotomapy,
- − optymalizacji punktów siatki numerycznego modelu terenu bez utraty szczegółowości wynikowego modelu 3D,
- generacji syntetycznej rzeźby akwenów wodnych w celu urozmaicenia, dodania losowości, a także ustalenia nachylenia zbocza w oparciu o położenie geograficzne oraz typ akwenu.

### **Podziękowania**

Zaprezentowane w artykule oprogramowanie i rozwiązania stanowią rezultat projektu *"Innowacyjna technologia tworzenia środowiska dla różnego typu symulatorów pojazdów lądowych i wodnych"*, realizowanego przez Autocomp Management w ramach Regionalnego Programu Operacyjnego Województwa Zachodniopomorskiego 2014–2020, Oś Priorytetowa 1 Gospodarka, Innowacje, Nowoczesne Technologie, Działanie 1.1 Projekty badawczo-rozwojowe przedsiębiorstw Typ projektu 2 Projekty badawczo-rozwojowe przedsiębiorstw ukierunkowane na wdrożenie wyników prac B+R w działalności gospodarczej.

### **Bibliografia**

- 1. Župan R., Vinković A., Nikçi R., Pinjatela B., *Automatic 3D Building Model Generation from Airborne LiDAR Data and OpenStreetMap Using Procedural Modeling*, "Information", Vol. 14, No. 7, 2023, DOI: 10.3390/info14070394.
- 2. Khayyal H.K., Zeidan Z.M., Beshr A.A.A. *Creation and Spatial Analysis of 3D City Modeling based on GIS Data*, "Civil Engineering Journal", Vol. 8, No. 1, 2022, 105–123. DOI: 10.28991/CEJ-2022-08-01-08.
- 3. Keil J., Edler D., Schmitt T., Dickmann F., *Creating Immersive Virtual Environments Based on Open Geospatial Data and Game Engines*, "KN – Journal of Cartography and Geographic Information", Vol. 71, 2021, 53–65, DOI: 10.1007/s42489-020-00069-6.
- 4. Girindran R., Boyd D.S., Rosser J., Vijayan D., Long G., Robinson D., *On the Reliable Generation of 3D City Models from Open Data*, "Urban Science", Vol. 4, No. 4, 2020, DOI: 10.3390/urbansci4040047.

**Rys. 7. Rzut przestrzenny wynikowego terenu złożonego z modelu terenu, jego tekstury oraz modeli budynków** Fig. 7. Spatial projection of the resulting terrain consisting of a terrain model, its texture and building models

- 5. Flenniken J.M., Stuglik S., Iannone B.V., *Quantum GIS*  (*QGIS*)*: An introduction to a free alternative to more costly GIS platforms*. "EDIS", Vol. 2020, No. 2, DOI: 10.32473/edis-fr428-2020.
- 6. OpenStreetMap Foundation, *OpenStreetMap service about page*. https://www.openstreetmap.org/about.
- 7. Główny Urząd Geodezji i Kartografii. *Strona domowa serwisu Geoportal*. 2023. https://www.geoportal.gov.pl.
- 8. Trias Aditya i Dany Laksono. *LOD 1: 3D CityModel for Implementing SmartCity Concept*. Proceedings of the 2017 International Conference on Information Technology, ICIT '17. Singapore, 2017, 136–141, DOI: 10.1145/3176653.3176734.

# Generation of Spatial Terrain Using the Hermes Editor

Abstract: The article presents the Hermes route editor in the context of automating the process of creating three-dimensional terrain. The classic approach to this issue was described, the problems present in this process were defined, and then areas suitable for automation were proposed. The following sections present the steps necessary to obtain source data from external, publicly available suppliers, as well as tools for processing them in order to generate and process semifinished products (data tiles). The article discusses a number of problems encountered in the process of automatic generation of three dimensional models of buildings and areas, and also proposes and implements working software solutions. Finally, ways of synthesizing the generated and processed data into one coherent terrain model along with infrastructure elements and buildings were discussed.

**Keywords:** 2D digital map, 3D city model, OpenSteetMap, Geoportal, Geospatial data, digital elevation model 

mgr inż. Mateusz Tecław mateusz.teclaw@zut.edu.pl ORCID: 0000-0003-2885-9901

Absolwent Wydziału Elektrycznego Zachodniopomorskiego Uniwersytetu Technologicznego w  Szczecinie. W 2010 r. uzyskał tytuł magistra inżynieria w dyscyplinie elektronika i telekomunikacja. Od 2013 r. pracuje na stanowisku asystenta w Katedrze Przetwarzania Sygnałów i Inżynierii Multimedialnej na Wydziale Elektrycznym ZUT

w  Szczecinie. Jego działalność naukowa skoncentrowana jest wokół zagadnień analizy obrazów oraz przetwarzania danych przestrzennych.

mgr inż. Maciej Szłapczyński mszlapczynski@autocomp.com ORCID: 0009-0004-8037-3460

Absolwent Wydziału Elektrycznego Politechniki Szczecińskiej. W 2007 r. uzyskał tytuł magistra inżyniera. W 2009 r. rozpoczął prace nad projektami badawczo-rozwojowymi w Centrum Badawczo-Rozwojowym Autocomp Management Sp. z o.o. Od 2020 r. jest z-cą dyrektora ds. Badań i Rozwoju. Główne kierunki zaintereso-

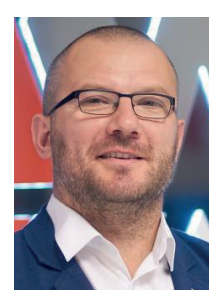

wań rozwojowych dotyczą zastosowania symulatorów do szkoleń w obszarach transportu i wojska.